# Path Variables

File | Settings | IDE Settings | Path Variables

ġ.

On this page:

- **Path Variables page. Use this page to configure path variables and the list of ignored** variables.
- Add / Edit Variable dialog. Use this dialog to specify the name and value for a new or existing path variable.
- **Example.**

### Path Variables page

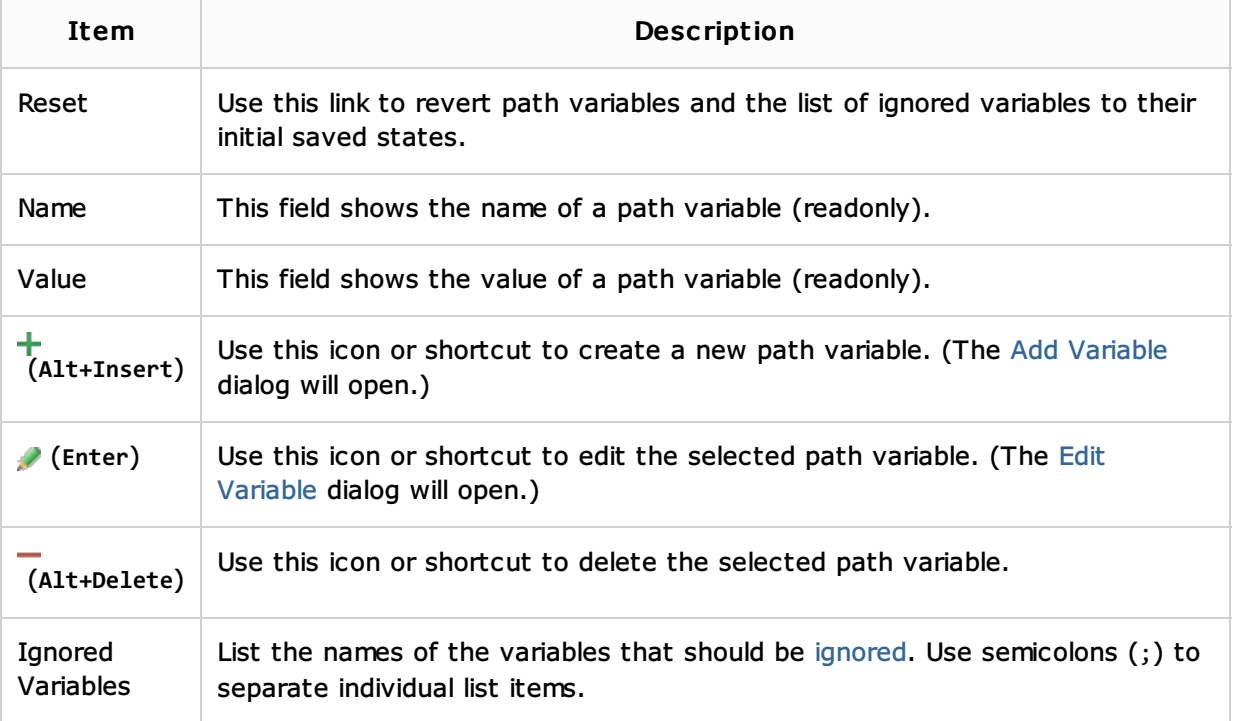

### Add / Edit Variable dialog

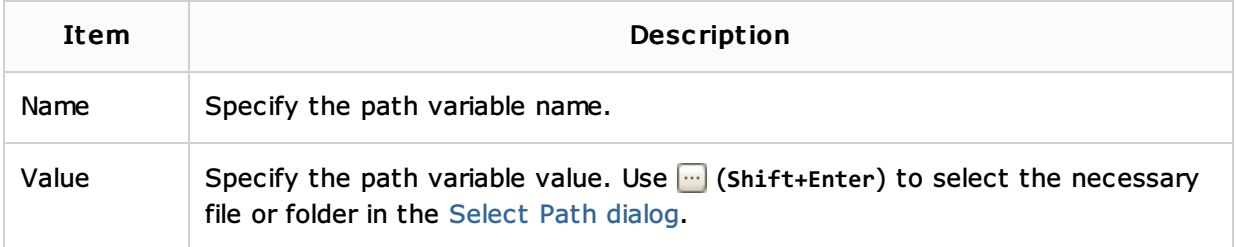

### Example

Consider storing a library on your disk. This library is attached to your project, and the path to this library is included in the \*.iml file of your project. However, this path should not be absolute, since the other teammates may store same library in the different locations.

That's why it makes sense to create a dedicated path variable PATH\_TO\_LIB:

- 1. On the Settings dialog, click Path Variables.
- 2. Click  $+$ .
- 3. In the Add Variable dialog box, type the variable name PATH TO LIB, and its value that points to the library location on your disk.
- 4. Share the \*.iml file on the version control.
- 5. The other developers should update their projects, and change the value of PATH\_TO\_LIB variable to point to the locations of their libraries.

## See Also

Concepts:

**Path Variables** 

Web Resources:

Developer Community